## **[ASSOCIATION DES ANCIENS D'UNISYS](http://www.anciens-unisys.com) JEUDI 28 FÉVRIER 2019**

# **ASSOCIATION DES ANCIENS D'UNISYS jeudi 28 février 2019 La lettre du Cyber Conseiller**

**Une publication bimestrielle du Bureau de l'Association 12eme année**

## SOMMAIRE

- **• Contrôlez vos tableaux EXCEL**
- **• Réparez vos clefs USB**
- **• Testez vos barrettes « mémoire »**
- **• Un outil puissant de désinfection**
- **• Récupérez des fichiers après avoir vidé la corbeille**
- **• Obtenez le fichier son d'une vidéo Youtube**
- **• Connaissez-vous « Ghostery » ?**
- **• Un logiciel de traduction efficace**
- **• Une nouvelle arnaque qui fait fureur**

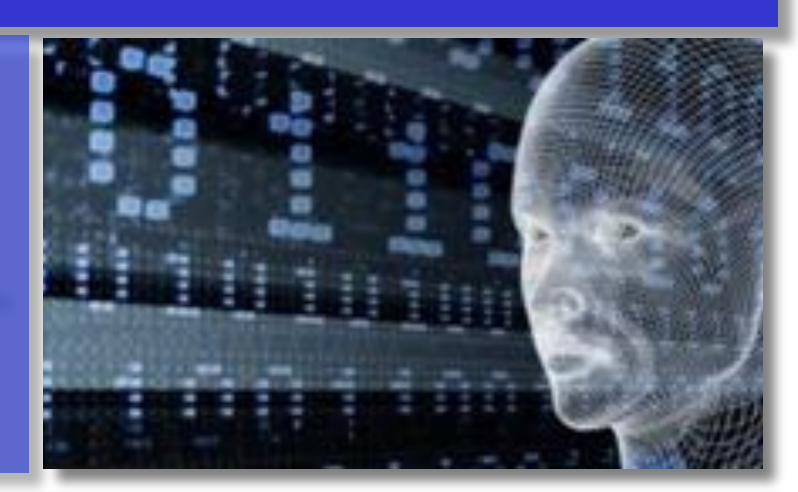

## **CONTRÔLEZ VOS TABLEAUX « EXCEL »**

**V**ous allez découvrir comment créer un tableau fonctionnel et des suites logiques, figer une cellule, une ligne ou une colonne et effectuer des calculs simples. Des astuces indispensables pour quiconque veut travailler un tant soit peu sur un tableur.

A noter que si vous utilisez le tableur gratuit « **Calc »** ces astuces seront aussi applicables !

### *[VISIONNER LA VIDEO](https://youtu.be/omlo6dZyLbI)*

### **RÉPAREZ VOS CLEFS USB**

**L**es clés USB font partie de notre quotidien et à force de les brancher / débrancher (pas toujours correctement), de les transporter un peu partout, elles peuvent être endommagées. Généralement les symptômes de cette défaillance se manifestent par le fait que certains fichiers ou dossiers sur la clé deviennent inaccessibles ou encore que la clé USB n'est plus reconnue par l'ordinateur lorsqu'on la connecte à l'un de ses ports USB. Dans la quasi-totalité des cas, ce n'est pas un problème matériel qui est à l'origine de cette défaillance, mais ce n'est qu'un simple conflit logiciel au niveau de Windows ou du système de fichiers de la clé USB.

Dans le premier cas, vous pourrez réparer votre clé USB et récupérer les fichiers qu'elle contient. En revanche, dans le second cas, une réparation devra passer par la suppression totale du contenu de la clé. Et si rien de tout cela ne fonctionne, votre clé USB est probablement bonne à être remplacée malheureusement !

### *[VISIONNER LA VIDEO](https://youtu.be/lB6VmyrfiQs)*

#### **TESTEZ VOS BARRETTES « MEMOIRE »**

**V**otre PC se met à ralentir du jour au lendemain à l'exécution de certaines tâches, vous avez des écrans bleus, des erreurs à redondances cycliques, votre PC se fige…

Vérifiez vos barrettes mémoires, ça pourrait bien provenir de là. Mais comment faire ? C'est simple : regardez notre tuto vidéo et reproduisez la manipulation !

 Nul besoin de logiciel pour vérifier l'intégrité de vos barrettes mémoire. Les versions Windows 7, 8 et 10 disposent d'un outil intégré pour effectuer le test. Aucune connaissance informatique n'est nécessaire par ailleurs…

#### *[VISIONNER LA VIDEO](https://youtu.be/fWLgA6brWCs)*

## **UN OUTIL PUISSANT DE DÉSINFECTION**

**V**oici un tuto spécial sécurité. Les menaces informatiques sont de plus en plus agressives sur le Web et il vous faut redoubler de vigilance et vous armer des meilleurs outils. Bien évidemment, vous avez un antivirus déjà installé sur votre machine. Il peut toutefois arriver qu'un malware passe à travers les mailles de votre sécurité et votre PC peut se comporter de façon erratique.

Vite analysez le avec **"***[STINGER](https://www.mcafee.com/enterprise/fr-fr/downloads/free-tools/stinger.html)***"**, un outil de désinfection en ligne proposé gracieusement par McAfee. Cet utilitaire en ligne est capable de détecter les menaces les plus connues et les plus agressives. Il sera donc un allié puissant en cas de problème.

#### *[VISIONNER LA VIDEO](https://youtu.be/FpXYobRO2rY)*

## **RÉCUPÉREZ DES FICHIERS APRES AVOIR VIDÉ LA CORBEILLE**

**A**près avoir entrepris d'organiser le bureau de votre ordinateur, vous vous rendez compte soudainement qu'un fichier important a disparu de votre disque dur. Problème : vous avez déjà vidé la corbeille de votre ordinateur !

Heureusement, une telle perte est réversible, grâce au principe de fonctionnement de la sauvegarde de nos fichiers. Lorsqu'un fichier est sauvegardé sur un disque dur, il est enregistré sur une multitude de petits fragments répertoriés dans un index. Il s'agit de l'annuaire des différents fichiers stockés sur votre ordinateur, et de leur emplacement sur le disque.

Lorsque vous videz votre corbeille et supprimez un fichier, vous ne faites en réalité que le supprimer de l'index ! Votre fichier est toujours stocké sur votre disque dur, mais son emplacement est considéré comme libre. **Ceci signifie qu'à tout moment, votre ordinateur peut décider d'aller utiliser cet emplacement pour le remplacer par un autre fichier actif,** et ainsi faire le ménage sur votre disque dur.

Pour récupérer le fichier perdu, il est important d'agir vite : plus longtemps vous utiliserez votre ordinateur, plus les chances que votre disque dur efface ce fichier augmentent ! Notre conseil : faire appel à un logiciel spécialisé dans la restauration de fichiers supprimés, comme *[RECUVA](http://www.recuva.fr)*.

Téléchargez-le, installez-le, puis ouvrez-le sur votre ordinateur. *Recuva* va vous demander où étaient stockés le ou les fichiers perdus. Dans le cas présent, signalez-lui qu'ils étaient situés dans la corbeille. *Recuva* va alors parcourir votre disque dur à la recherche de fichiers non répertoriés dans l'index, et vous proposer de les restaurer pour vous ! Vous n'aurez plus qu'à faire le tri dans les différents fichiers qui vous seront proposés, puis à cliquer sur « Récupérer ».

## **OBTENEZ LE FICHIER SON D'UNE VIDÉO YOUTUBE**

**E**xemple avec le navigateur FIREFOX.

- Lancer Firefox cliquer sur OUTILS dans la barre en haut et choisir MODULES COMPLEMENTAIRES puis EXTENSIONS - Dans la fenêtre RECHERCHER taper "*youtube MP3 converter*" -quand sa fenêtre s'affiche, cliquer sur TELECHARGER - puis relancer FireFox Le convertisseur est maintenant installé définitivement dans le navigateur et sera dispo à chaque utilisation. La phase ci-dessus n'est plus a faire.
- Pour récupérer le son d'une vidéo = -Lancer une video YouTube quelconque -Tout en haut à droite de l'affichage, clic sur une icône représentant 2 flèches formant un petit cercle -Cela va déclencher la création d'un fichier son avec tout le son de la vidéo -Quand c'est terminé, clic sur le bouton DOWNLOAD pour télécharger sur votre ordinateur le fichier son qui sera du type MP3.

## **CONNAISSEZ-VOUS GHOSTERY ?**

**P**our le moment disponible avec certains navigateurs, dont *Firefox*, le bloqueur de publicité intégré *Ghostery* supprime les annonces publicitaires sur les pages Web afin que vous puissiez vous concentrer sur le contenu qui vous importe vraiment.

- **Protégez vos données personnelles** *Ghostery* vous permet de voir et de bloquer les outils de pistage sur les sites Web que vous visitez et ainsi de choisir qui peut collecter vos données. L'anti-pistage amélioré rend vos données anonymes afin de protéger encore davantage votre vie privée.
- **Naviguez encore plus rapidement** La fonction de blocage intelligent de *Ghostery* accélère le chargement des pages et améliore les performances de navigation en bloquant et en débloquant automatiquement les outils de pistage, de manière à remplir les critères de qualité des pages visitées.
- **Personnalisez l'affichage** *Ghostery* propose une multitude d'affichages et de tableaux de bord de synthèse afin que vous puissiez voir les informations pertinentes pour vous.

*Ghostery* en extension du navigateur *Firefox* : après chargement de *Firefox*, faites OUTILS, puis MODULES COMPLEMENTAIRES, puis EXTENSIONS et tapez *ghostery* dans la zone de recherches.

# **UN LOGICIEL DE TRADUCTION EFFICACE**

Tout le monde n'est pas bilingue.

Et quand on est pas parfaitement à l'aise avec la langue anglaise, on rencontre souvent des petites difficultés sur le Web ou même avec certains logiciels.

Heureusement nous avons trouvé un petit utilitaire hyper pratique pour vous aider au quotidien et traduire en un raccourci clavier n'importe quel texte !

*[QTRANSLATE](https://quest-app.appspot.com)* est un utilitaire ultra léger, gratuit et fonctionnant sans installation (logiciel portable). Le texte à traduire peut venir d'un site Web quelconque, mais aussi d'un fichier Word, PDF ou n'importe quelle autre source.

Assurément très utile au quotidien, sachant qu'en plus il sait gérer n'importe quelle langue étrangère !

#### *[VISIONNER LA VIDEO](https://youtu.be/eTZY6ANKwR0)*

### **UNE NOUVELLE ARNAQUE QUI FAIT FUREUR**

 $\bf{D}$ es millions d'internautes ont reçu cet email de menace inquiétant : Ce message semble provenir de votre propre adresse email. Dans cet email un pirate affirme avoir pénétré dans votre ordinateur et capturé des vidéos via votre webcam... Une arnaque qui fait des ravages actuellement. Sa menace préférée « J'ai remarqué que vous aviez des goûts très... particuliers en matière de pornographie (...) Je pense que 500 euros est un juste prix pour notre petit secret », écrit-il sur ce mail. Sa stratégie : vous faire peur en vous faisant croire qu'il a piraté votre ordinateur et qu'il vous a filmé à l'insu de votre webcam. Voici un exemple de ces emails envoyés actuellement :

> Date: 28/01/2019 - 17:33:25 De: moncompte@mail.fr A: moncompte@mail.fr Objet: Important

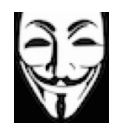

Vous ne me commulsier pas et vous vous demander probablement pourquoi vous recever ce mail, n suis un hackour qui a piraté vos appareils il y a quelques nois. se was as mechanical depuis will compte pirate.<br>J'ai mis en place un virus our le sile pour adulte (porno) et devinez quoi, vous avez visité ce<br>J'ai mis en place un virus our le sile pour adulte (porno) et devinez quoi, vo special pain. Après cela, man lagiciel a shtemu tous uns contacts et fichiers. Vous awer emtré vos mots de passes sur les sites que vous aver visités, et je les ai **Linformization** Bien sör, vous pouvez les modifier, ou alors vous les avez déjà changés. Mais ça n'a pas d'importance, mon virus l'a mis à jour à chaque fois. duration fair ?

3'al crée une vidéo en double écran. La lère partie montre la vidéo que vous regardier (vous avez de bons goûts ahabab...), et la deuxième partie montre votre vebcam.<br>N'essayer pas de trouver et de détruire mon virus : (Toutes uns données sont desà téléchargés vers on serveur distant? - N'essayer pas d'entrer en contact avec moi

Les antivirus ou services de sécurible Formater votre disque ou détruire l'ordinateur ne vous aidera pas non plus, puisque uns données se trouvent déjà sur un serveur distan

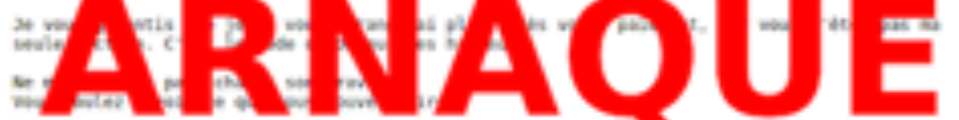

à non avis. 500 Euro est un junte prix pour notre petit meret. Vous effectuerez le Dr. high. ent par Bitcein (si vous ne connaissez pas, recherchez "comment acheter des bitcoins" distant at

L'adresse de non portefeuille Bitcoin:

# 1AZV5FEZhXRA4X8Fgtjg24fFZ2vDD5EIJF541

(respecter bes majuscules et minuscules, copiex/colleu bien)

Important Vois avez 48 heures pour effectuer le paiement. (J'ai un traqueur dans ce mail, et en ce moment Your away 48 heures pour effectuer le paiement. CP'ai un traqueur dans ce mail, et en ce moment<br>je sais que vous avec lu ce mensagel.<br>Si je m'ebitiens pas les difficies, j'enverrai certainement l'enregistrement vidée à tou et le ultre en répondant à ce nessage.

resteront inoffensives si les victimes ne répondent pas. Pour vous effrayer, les cyber-escrocs n'hésitent pas à écrire avec votre propre adresse mail. Nous ne vous montrerons pas comment (pour ne ne pas encourager les piratages), mais il est possible d'inscrire n'importe quelle email dans la case expéditeur. Recevoir un email depuis sa propre adresse email est, on le comprend bien, perturbant. Mais cela ne signifie en aucune manière que votre PC a été piraté. Donc si vous recevez ce type d'email, n'y répondez surtout pas. La police travaille actuellement pour remonter la piste de ces cyber-criminels. Vous pouvez également les signaler sur la plate-forme *[PHAROS](https://www.interieur.gouv.fr/A-votre-service/Ma-securite/Conseils-pratiques/Sur-internet/Signaler-un-contenu-suspect-ou-illicite-avec-PHAROS)* (Ministère de l'intérieur) qui se charge de traquer la cybercriminalité.

[Les Anciens d'Unisys, des seniors en action](http://www.anciens-unisys.com) © 2018 Anciens-Unisys , Facile PC, Phonandroid , Senior PC

Lettre réalisée avec le concours de Daniel Coze

Faut-il avoir peur ? : NON ! Vous ne risquez rien, c'est une simple tentative d'intimidation. Il ne faut évidemment jamais s'acquitter du montant de la rançon demandée. Ces tentatives d'arnaques